# **AF-1003A Uç Birim Programlama El Modülü KULLANIM KILAVUZU**

Yayın Tarihi: 11 / 01 / 2020 R:00

## **Genel Bilgiler**

AF-1003A adresli sistem programlama modülü AVerFire panellerle çalışan adresli dedektör, giriş-çıkış modülü gibi uç birimlerin parametrelerini okumak ve yazmak amacıyla geliştirilmiştir.

Kullanışlı menü arayüzü ve kontrolleriyle kolay kullanım imkânı sunar.

Kullanım alanları:

 Uç birimlerin mevcut adreslerini okumak ve adreslerini değiştirmek

Uç birimlerin versiyonlarını okumak

## **Teknik Bilgiler**

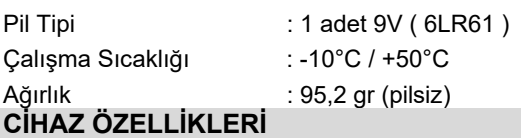

## **Pil Montajı**

Programlama modülünün çalışması için 9V pil gereklidir(ürün ile sağlanmaktadır). İlk kullanım için sağlanan pil doğru şekilde takılmalıdır. Pilin montajı için gerekli adımlar:

1) Kutunun arka kısmındaki pil haznesi kapağını çıkarınız.

- 2) Konnektörü doğru şekilde pile bağlayınız
- 3) Pili yuvasına takınız
- 4) Kapağı kapatınız

Bu işlemlerin ardından programlama modülü kullanılabilir durumdadır.

AVerFire akıllı adresli sistem ailesine ait cihazlar programlama modülü ile kontrol edilebilmeleri için bir çift sıra 4'lü dişi yani 8'li konnektör içermektedir. Uç birimlere ait data alışverişi bu konnektör üzerinden yapılmaktadır.

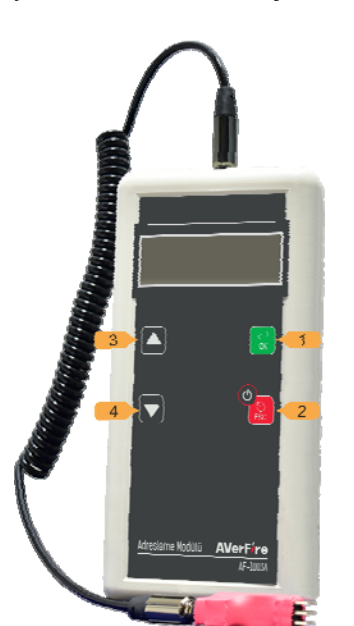

**Dikkat: Uç birimleri programlama modülüne takılı bırakmayınız, bu durum pilin çabuk bitmesine neden olur.**

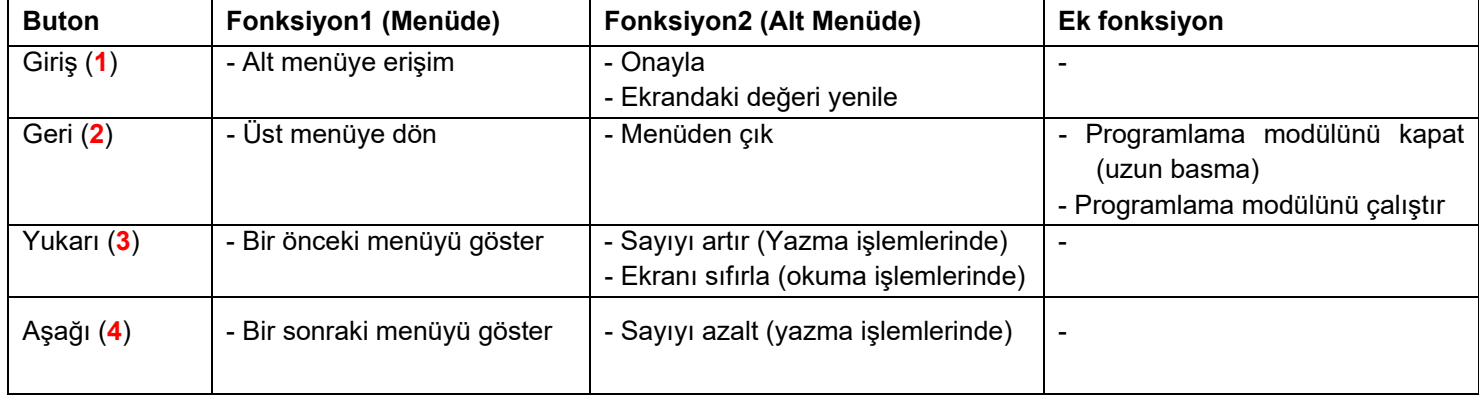

## **Çalışma**

El modülü kapalı durumda iken **GERİ** tuşuna basılarak açılır.

Pil tüketimini düşük seviyede tutmak için çalışma sırasında 30sn içinde bir işlem yapılmazsa programlama modülü kapanır. Adres yazma işlemi sırasında ekranda yazan son değer el modülü açıldığında yeniden gösterilmek üzere hafızaya kaydedilir.

### **Adres İşlemleri**

Uç birimin adresini değiştirmek için:

- Programlama modülünü uçbirime uygun şekilde takın.
- **GERİ** tuşuna basarak programlama modülünü açın
- Ekrana "1 ADDR" menüsü gelmiş olmalıdır
- **GİRİŞ** tuşuna basarak alt menüye geçiş yapın (ekranda "SET" yazmalıdır)
- **GİRİŞ** tuşuna basarak alt menüye geçiş yapın (ekranda "ADDR <Son değer>" yazmalıdır)
- **AŞAĞI** veya **YUKARI** tuşları ile yeni adres değerini ayarlayın (ekranda "ADDR <istenilen değer>" yazmalıdır)
- **GİRİŞ** tuşuna basarak adres yazma işlemini başlatın (ekranda "SET" yazmalıdır, tekrar onaylanması gerekmektedir)
- 2 saniye içinde tekrar **GİRİŞ** tuşuna basarak işlemi onaylayın (Ekranda "WAIT" yazmalıdır)
- "WAIT" yazısı değiştiğinde işlem sonucu 2sn boyunca ekranda belirtilir. Sonuç ekranının anlamı:
	- o "SET-OK" : Adres değiştirme işlemi başarılı
	- o "FAULT" : Adres değiştirme işlemi başarısız
	- Adres verme işleminden sonra ekrana bir artırılmış yeni adres değeri gelmektedir

Uç birimin adresini okumak için:

- Programlama modülünü uçbirime uygun şekilde takın.
- **GERİ** tuşuna basarak programlama modülünü açın
- Ekrana "1 ADDR" menüsü gelmiş olmalıdır
- **GİRİŞ** tuşuna basarak alt menüye geçiş yapın (ekranda "SET" yazmalıdır)
- **AŞAĞI** tuşuna basarak "GET" menüsüne ulaşılır
- **GİRİŞ** tuşuna basarak alt menüye geçiş yapın (ekranda "ADDR ---" yazmalıdır)
- **GİRİŞ** tuşuna basarak uçbirimin adresi okunur (ekranda "ADDR <uçbirim adresi>" yazar)
	- **NOT: "**ADDR ---" yazısının değişmemesi uçbirim ile haberleşilemediği anlamına gelir
- Adres değerini yeniden okumak için tekrar **GİRİŞ**  tuşuna basılmalıdır.
- Okunan değeri ekrandan silmek için **YUKARI** tuşuna basılmalıdır.

#### **Versiyon İşlemleri**

- Uç birimin donanım ve yazılım versiyon bilgilerini okumak için:
	- Programlama modülünü uçbirime uygun şekilde takın.
	- **GERİ** tuşuna basarak programlama modülünü açın
	- **AŞAĞI** tuşuna basarak "1 VERS" menüsüne ulaşılır
	- **GİRİŞ** tuşuna basarak alt menüye geçiş yapın (ekranda "GET" yazmalıdır)
	- **GİRİŞ** tuşuna basarak alt menüye geçiş yapın (ekranda "VERS ---" yazmalıdır)
	- **GİRİŞ** tuşuna basarak uçbirimin adresi okunur (ekranda "V <versiyon bilgisi>" yazmalıdır)
		- **NOT: "**VERS ---" yazısının değişmemesi uçbirim ile haberleşilemediği anlamına gelir
	- Versiyon değerini yeniden okumak için tekrar **GİRİŞ**  tuşuna basılmalıdır.
	- Okunan değeri ekrandan silmek için **YUKARI** tuşuna basılmalıdır.

#### **BAKIM ONARIM VEYA SERVİS GEREKTİREN DURUMLAR**

 Herhangi bir arıza durumunda veya aşağıdaki durumlarda yetkili servisinizle veya satıcınızla irtibat kurunuz.

← Güç kablosu veya fişi zarar gördüğünde,<br>← Cibazın, içine, berbangi, bir, sıyı, aktığın

 Cihazın içine herhangi bir sıvı aktığında veya nesne düştüğünde,

- Suya veya yağmura maruz kaldığında,
- Cihaz düşürüldüyse ya da muhafaza zarar gördüyse

 Cihazda fark edilebilecek seviyede performans değişikliği varsa,

#### **YEDEK PARÇA**

 Tamir işlemi, parça değiştirilerek yapılacaksa yangın, elektrik şoku veya başka arıza riskine karşı servis teknisyeninin orijinal ya da muadil parça kullanıp kullanmadığından emin olunuz.

#### **GÜVENLİK KONTROLÜ**

 Cihazın sağlıklı, düzgün ve güvenli koşullarda çalışıp çalışmadığının kontrol edilmesi için bayiinizden servis talep ediniz.

#### **TAŞIMA VE NAKLİYE**

 Cihaz dışarıdan herhangi bir darbeye maruz kalmayacak ve sıvı girişine muhal vermeyecek şekilde dikkatle taşınmalıdır. Uygunsuz taşıma sırasında oluşan arızalar garanti kapsamı dışındadır.

#### **İNSAN VE ÇEVRE SAĞLIĞI**

 Bu cihaz insan sağlığına zarar verecek herhangi bir kimyasal veya biyolojik madde içermez.

#### **KENDİ BAŞINIZA YAPABİLECEKLERİNİZ**

 Cihazı kendi başınıza tamir etmeye kalkmayınız, zira cihazın kapağını açmanız durumda elektrik şokuna maruz kalabilirsiniz. Cihaza teknik müdahale mutlaka kalifiye yetkili servis personeli tarafından yapılmalıdır. Cihaz kuru bir bezle temizlenmelidir.

## **Distribütör Firma ve Merkez Servis**

#### **Han Elektronik Bilgisayar ve Güvenlik Sistemleri San. Tic. A.Ş**

Mehmet Akif Mahallesi Bahariye Caddesi (Basın Ekspres Yolu) 1904 Sokak No:15/A İkitelli-Küçükçekmece/İSTANBUL

#### **Telefon:** 444 1 426 **Faks:** +90 212 220 82 79

**www.hanelektronik.com.tr info@hanelektronik.com teknikservis@hanelektronik.com** 

- \*AEEE yönetmeliğine uygundur. Bu ürün, geri dönüşümlü ve tekrar kullanılabilir nitelikteki yüksek kaliteli parça ve malzemelerden üretilmiştir. Bu nedenle, ürünü, hizmet ömrünün sonunda evsel veya diğer atıklarla birlikte atmayın. Elektrikli ve elektronik cihazların geri dönüşümü için bir toplama noktasına götürün.
- \*13/6/2014 tarihli ve 29029 sayılı Resmî Gazete'de yayımlanan Satış Sonrası Hizmetler Yönetmeliği eki listede tespit ve ilan edilen kullanım ömrü 5 yıldır.
- \*Tüketici, garantiden doğan hakların kullanılması ile ilgili olarak çıkabilecek uyuşmazlıklarda yerleşim yerinin bulunduğu veya tüketici işlemimin yapıldığı yerdeki Tüketici Hakem Heyetine veya Tüketici Mahkemesine başvurabilir.